## Visualización de Calificaciones Microsoft Teams **Trabaja en equipo remotamente**

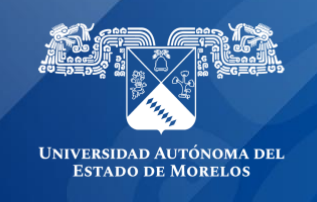

Cada uno de los equipos de clase puede ver todas sus tareas y calificaciones.

• Para visualizar las calificaciones de tus tareas, navega hasta el canal general de un equipo de clase en el que estes asignado y selecciona **Notas.**

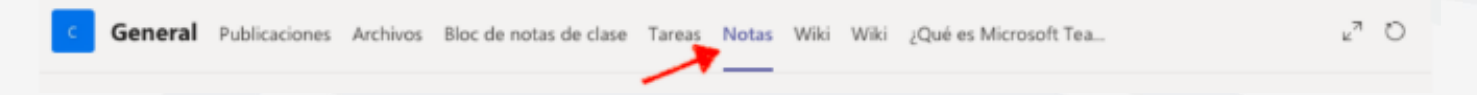

- Aquí verás todas las tareas que aparecen con la fecha de vencimiento, su estado (Sin entregar, Visto o Devuelto) y los puntos o calificación de acuerdo al valor que se le agrego a la tarea por parte del profesor.
- Las tareas sin puntos aparecerán como **Sin entregar** y apareceran como **Devuelto** después de que el profesor las haya revisado.

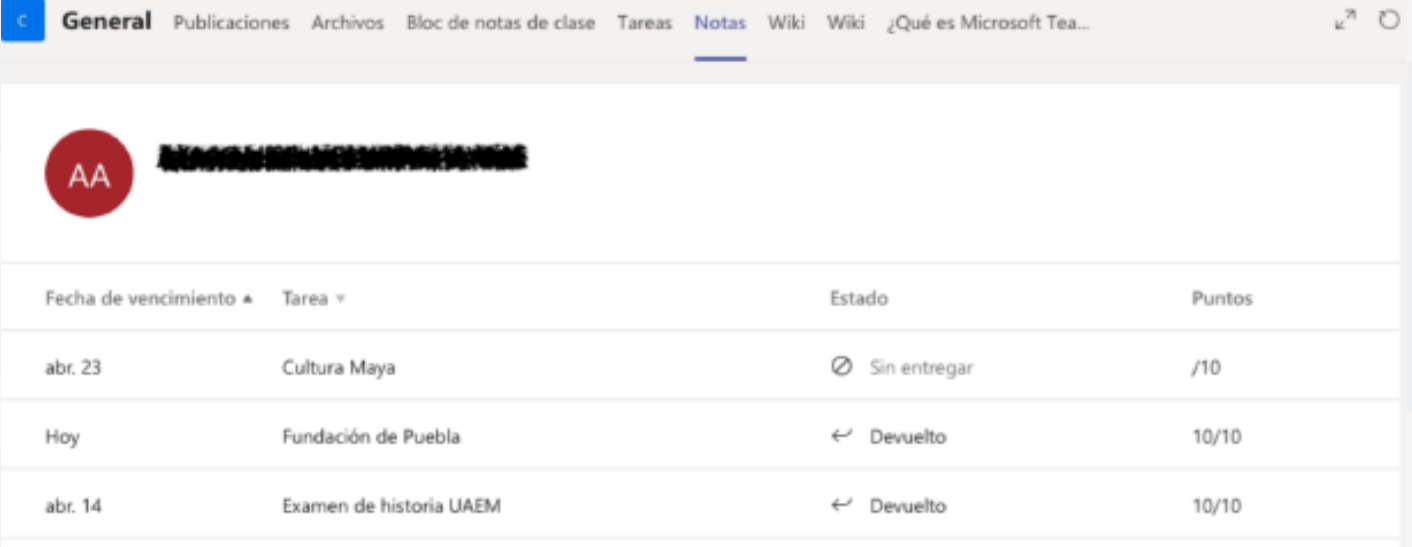

**Usa las flechas situadas en la parte superior para ordenarlas por fecha de vencimiento o tarea.**

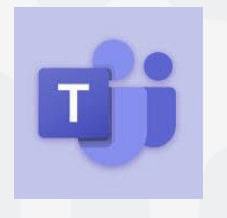

Para cualquier duda, puedes enviar un correo electrónico a la Dirección de Sistemas Académicos. dsa@uaem.mx o al (777) 329-79-00 ext. 2024

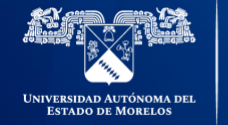

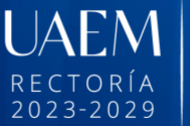

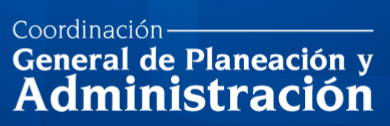

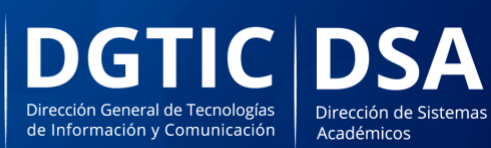

© 2024 · Dirección de Sistemas de Información de la Universidad Autónoma del Estado de Morelos · uaem.mx